## **Pivot-Tabellen**

 $\mathbb{Q}$ 

Mit Pivot-Tabellen kann man Daten in einer neuen Tabelle zusammenfassen, ohne die ursprünglichen Daten zu verändern.

 $\overline{B}$ 

I.Qua.

I.Qua.

IV.Qua

I.Qua.

IV.Qua

Quartal Artikel

 $\overline{\text{c}}$ 

Kinderschuhe

Kinderschuhe

Pflegemittel

Pflegemittel

Pflegemittel

IV.Qua Pflegemittel

Herrenschuhe

 $\overline{D}$ 

Anzahl Umsatz

Umsatz-und Gewinnzahlen der Filialen

F

36 2.728,80 €

39 2.956,20 €

127 1.587,50 €

32 3.155,20 €

138 1.725,00 €

142 1.775.00 €

147 1.837,50 €

Gewinn

791.35€

857,30€

952,50€

1.009,66€

1.035.00 €

1.065.00 €

1.102,50 €

Die im Folgenden verwendeten Daten stammen aus folgender Quelle: http://www.online-excel.de/excel/singsel.php?f=55, Zugriff am 08.10.2012

 $\overline{1}$  $\overline{2}$ 

3 Filialen

4 Dortmund

5 Hamburg

7 Dortmund IV.Qua

6 Essen

8 Essen

10 Köln

9 Dortmund

## **Ausgangsbeispiel**

Ein Unternehmen verkauft Schuhe in mehreren Filialen. Die einzelnen Filialen übermitteln in jedem Jahr die Umsatz- und Gewinnzahlen an die Zentrale. Dort werden die Daten relativ "chaotisch" in eine Liste eingetragen.

Die Geschäftsleitung benötigt eine Darstellung, in der für jeden **Artikel** die **Umsatzzahlen** pro **Quartal** erkennbar sind. Dabei soll es möglich sein, sich diese Werte für einzelne **Filialen** anzeigen zu lassen

## **Vorgehensweise**

- Klicken Sie irgendwo in die Daten der Tabelle
- Einfügen / PivotTable / OK

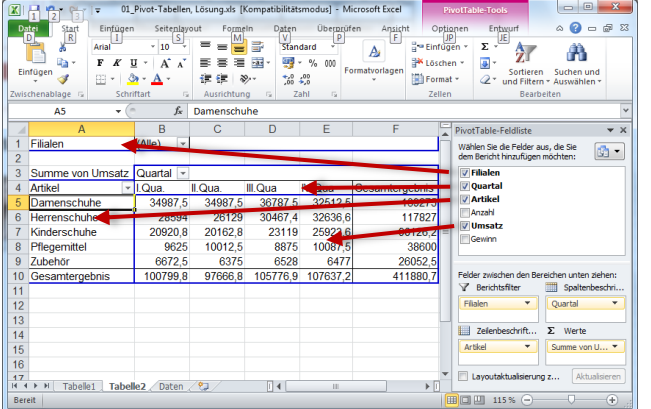

s entsteht ein neues Tabellenblatt, in dem der rechten Leiste durch Ziehen mit der Maus **nach unten** festgelegt werden kann, welche Zeilen- und Spaltenüberschriften die abelle erhält und welche Werte dargestellt erden sollen!

## **Arbeitsauftrag**

1. Erstellen Sie eine neue Pivot-Tabelle, aus der erkennbar ist, welchen Gewinn jede einzelne Filiale mit den verschiedenen Artikelgruppen erzielt hat. Diese Liste soll nach den Quartalen gefiltert werden können.

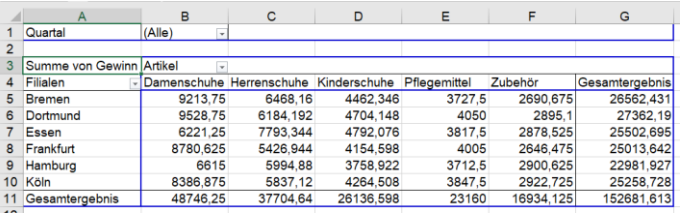

2. Darüber hinaus benötigt die Geschäftsleitung eine weitere Auswertung: Es soll dargestellt werden, welchen Gewinn die einzelnen Filialen pro Quartal erzielt haben. Diese Liste soll nach den einzelnen Artikelgruppen gefiltert werden können. Erstellen Sie auch hier eine neue Pivot-Tabelle.

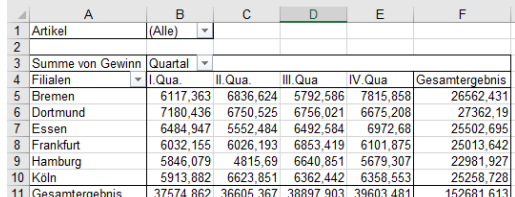

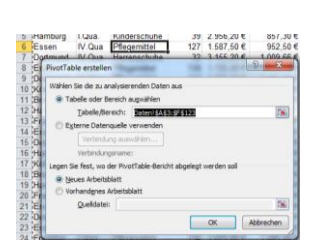

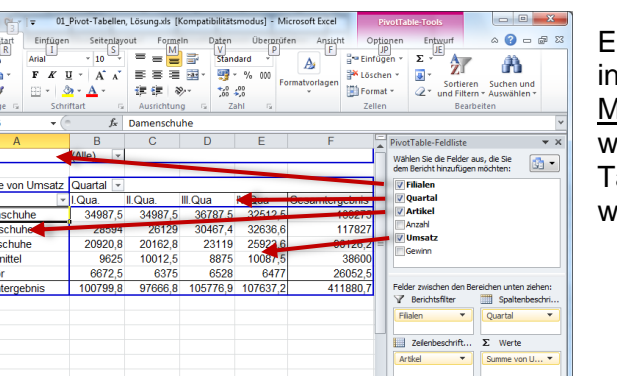